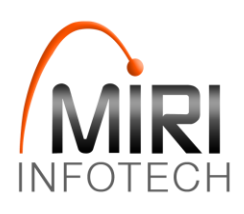

## Usage / Deployment Instruction

Use the browser to access the application at http://<instance ip address> replace <instance IP address> with the actual IP address of the running ECS instance.

## **Below are the installation steps:**

## **Step 1:** Read license agreement

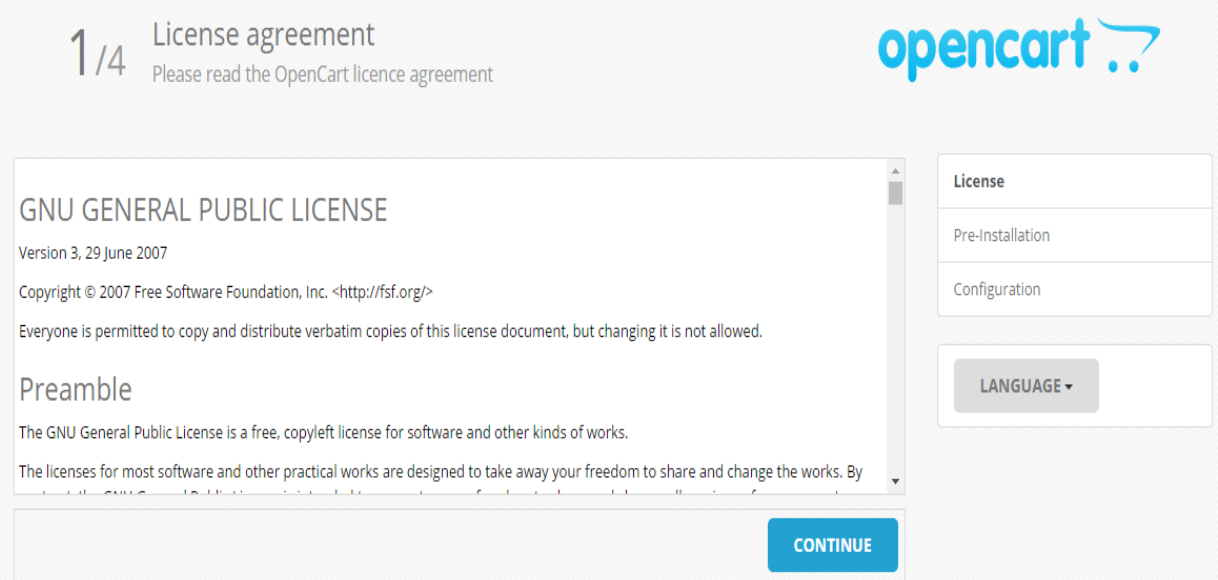

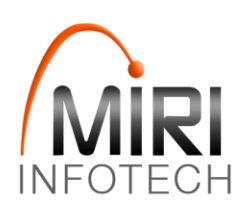

## **Step 2:** Check Configuration settings

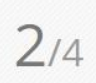

2/4 Pre-Installation<br>2/4 Check your server is set-up correctly

1. Please configure your PHP settings to match requirements listed below.

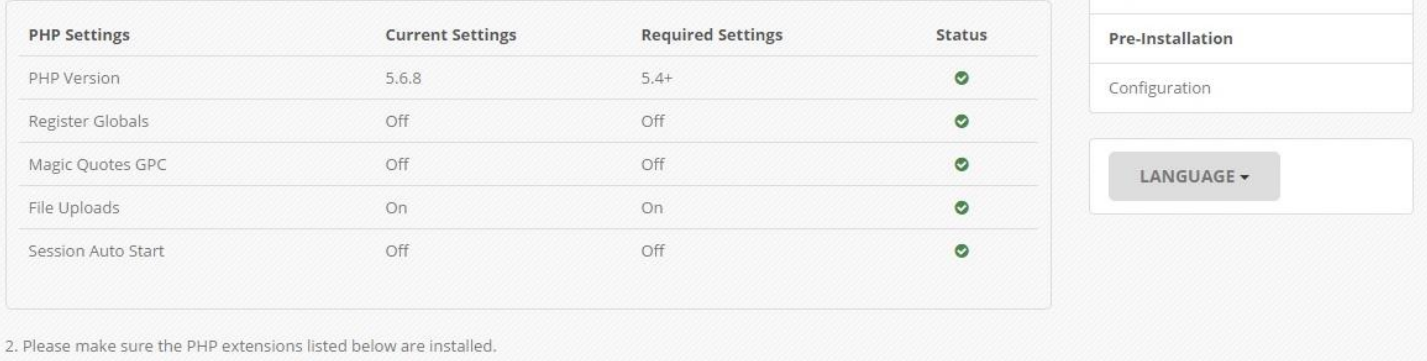

**Required Settings** 

**Step 3:** Configure database and admin details

**Current Settings** 

Host: **localhost**

**Extension Settings** 

Database Name: **miriopencart**

Username (for Database): **miriuseropencart**

Password (For Database): **miri2018**

opencart ??

License

Status

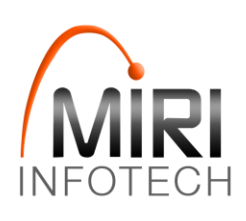

 $3/4$  COTITI gur at 1011<br>Enter your database and administration details

opencart ...

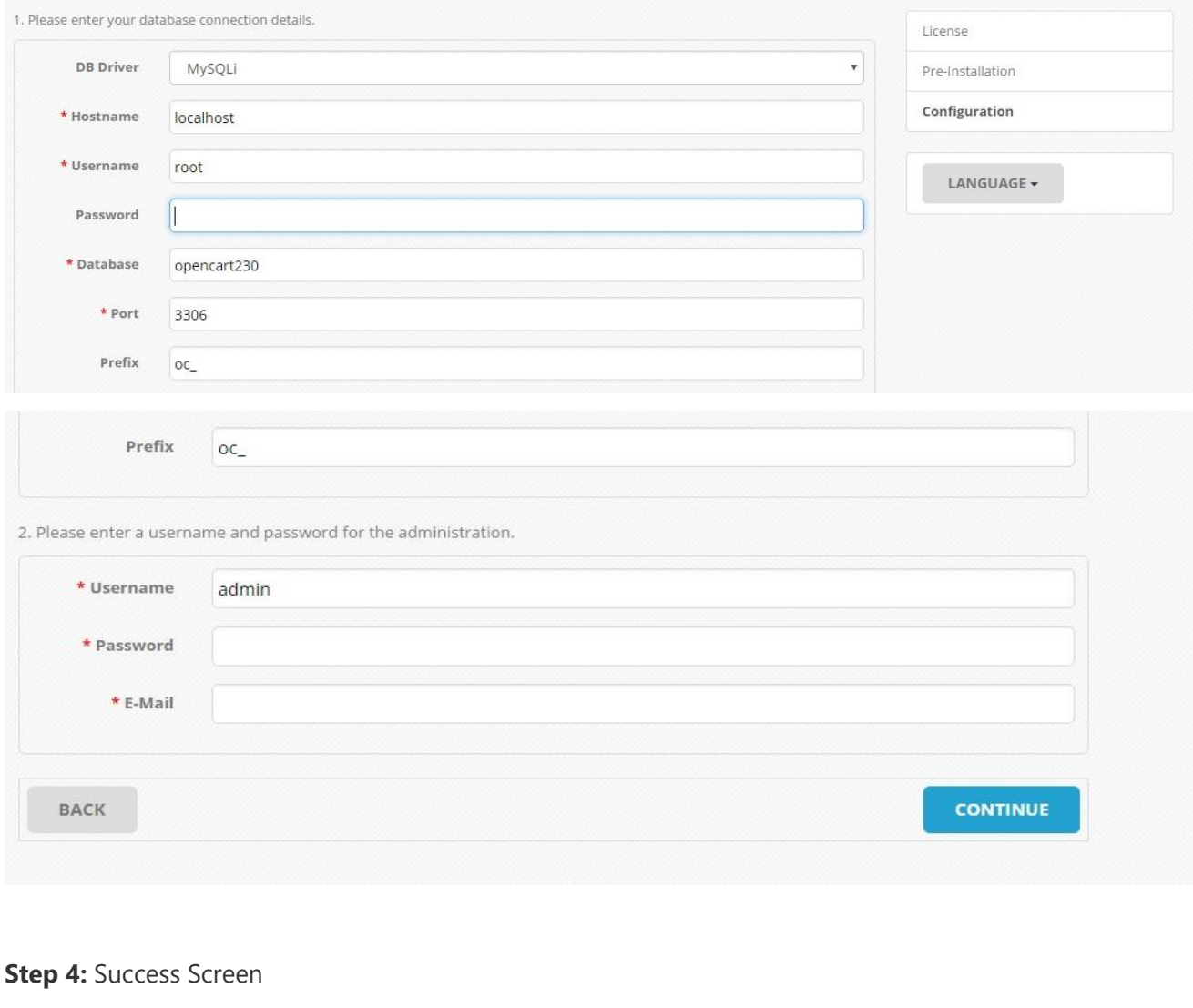

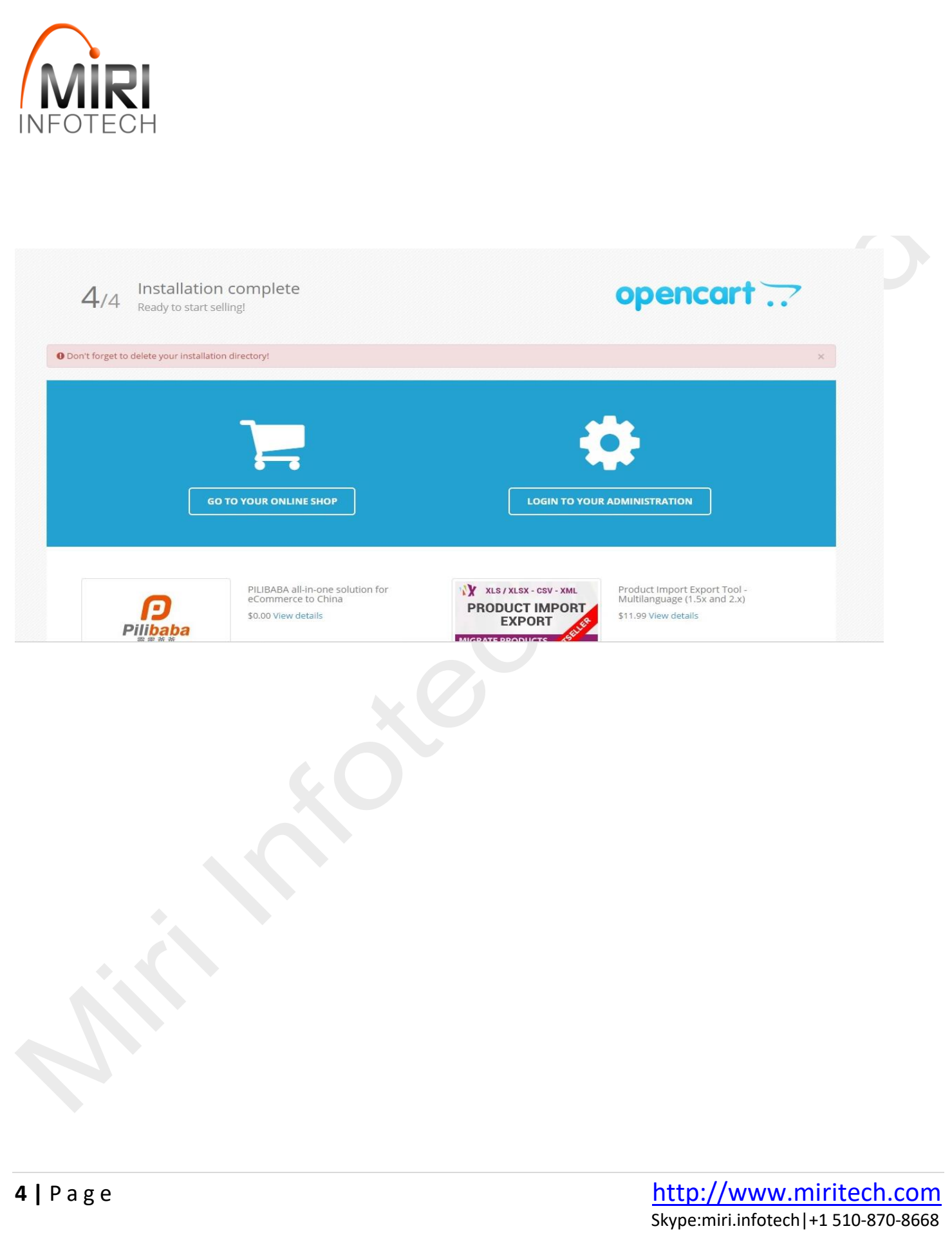